En mode limite RPM, lorsque la limite RPM est de 20 000, la LED rouge clignote longuement une fois et la LED verte clignote trois fois.

.<br>En mode limite RPM, lorsque la limite RPM est de 17 500, la LED rouge clignote longuement une fois et la LED verte clignote quatre fo

Connectez le programmeur OTA à l'ESC, entrez dans Paramètres, cliquez sur "réinitialiser" pour réinitialiser votre ESC en usine. rez les valeurs par défaut avec un programmeur OTA (utilisez l'application de téléphone mobile HW LINK)

En mode limite RPM, lorsque la limite RPM est de 23 500, la LED verte clignote longuement une fois et la LED rouge clignote quatre fois.

2) En mode limite RPM, il existe deux modes de clignotement différents en raison de deux versions de XR10-Justock G3 et XR10-Justock G3 Handout Spec, les détails sont les suivants :

• Prend en charge diverses valeurs limites RPM pour répondre aux besoins des différentes courses. Il peut être réglé directement par la boîte de programme ou le programmeur OTA, ce qui est simple et pratique.

L'ESC surveillera la tension de la batterie tout le temps, une fois que la tension est inférieure à la valeur de seuil, l'ESC réduira la puissance à 50% et coupera la puissance de sortie en 10 secondes. Lorsqu'il entre en clignotera une fois et se répétera (, , , …….). Veuillez régler la "Cutoff Voltage" sur "Disabled" si vous utilisez des batteries NiMH.

3) La LED VERTE émet un double clignotement court qui se répète (, , ) indiquant que la protection thermique/surchauffe du moteur est activée.

• Dessus du boîtier en aluminium avec une excellente dissipation thermique et une grande endurance au courant.

Option 3 : Avant/Arrière Ce mode utilise

la méthode "SINGLE-CLICK" pour faire reculer la voiture. Lorsque vous déplacez la gâchette d'accélérateur de la zone neutre à la zone arrière, la voiture reculera

3. Réglez le point neutre, la position finale de l'avant et la position finale de l'arrière.

ionner normalement une fois l'étalonnage de la plage des gaz terminé

1) Laissez la gâchette des gaz en position neutre, appuyez sur le bouton SET, la LED ROUGE s'éteint et la LED VERTE clignote une fois et le moteur émet 1 bip pour mémoriser la position neutre

En mode limite RPM, lorsque la limite RPM est de 15 000, la LED rouge clignote longuement une fois et la LED verte clignote cinq fois.

En mode limite RPM, lorsque la limite RPM est de 18 000, la LED verte clignote longuement une fois et la LED rouge clignote six fois.

#### 6. Max. Force inverse

3) La LED ROUGE s'allume lorsque vous reculez votre véhicule. 3. État du voyant lorsqu'une protection est activée :

1) La LED ROUGE émet un flash court et unique qui se répète (quality indiquant que la protection de coupure basse tension est activée.

2) La LED VERTE émet un flash court et unique qui se répète ( , , ) indiquant que la protection thermique/surchauffe ESC est activée.

affiché après cela. Appuyez sur les boutons "ITEM" et "VALUE" pour modifier les paramètres. Appuyez sur le bouton "OK" pour stocker les paramètres de votre ESC.

### 1. Câblage du moteur

Il n'y a pas de polarité sur les fils A/B/C entre l'ESC et le moteur, alors ne vous inquiétez pas de la façon dont vous les connectez initialement. Vous devrez peut-être échanger deux fils si le moteur tourne dans

Cet ESC fournit la fonction de freinage proportionnel ; l'effet de freinage est déterminé par la position de la gâchette d'accélérateur. Le max. la force de freinage est produite lorsque la gâchette d'accélérateur es en po paramètre de force de freinage selon l'état de votre voiture et vos préférences.

• La position finale de marche avant : tirez la gâchette jusqu'à la position maximale des gaz s'il s'agit d'un émetteur de type pistolet . Poussez la manette des gaz vers le haut s'il s'agit d'un émetteur de type carte.

ale de marche arrière : poussez la gâchette jusqu'à la position de freinage maximum s'il s'agit d'un émetteur de type pistolet. Tirez la manette des gaz vers le bas s'il s'agit d'un émetteur de type carte.

Vous pouvez choisir le punch du niveau 1 (très doux) au niveau 9 (très agressif) selon la piste, l'adhérence des pneus, votre préférence, etc. Cette fonctionnalité est très utile pour empêcher les pneus de glisser au démar

ations détaillées, veuillez vous reporter au manuel d'utilisation de la boîte de programme LCD

boitier via un câble avec deux connecteurs mâles JR. Ensuite, allumez l'ESC, la boite de réglage LCD affichera l'interface de démarrage. Appuyez sur n'importe quelle touche de la boite de programme LCD pour configurer la c sz utiliser le boîtier de programme LCD pour définir les paramètres ou connecter le boîtier de programme LCD à l'ordinateur pour définir les paramètres (utilisez le logiciel HOBBYWING USB LINK). Connectez le programme ESC

boîte de programme LCD et l'ESC, et affichant "CONNECTING ESC". Après quelques secondes, le nom du mode actuel s'affiche et le premier paramètre de réglage est

Le frein de traînée est la puissance de freinage produite lors du relâchement de la gâchette d'accélérateur dans la zone neutre. Il s'agit de simuler la résistance appliquée par la brosse en carbone du moteur de la brosse 2. Faites glisser la force de freinage

.<br>exion inversée intégré empêche d'endommager l'ESC en raison d'une connexion inversée de la batterie. • Le condensateur intégré évite la difficulté de trouver la position d'installation pour le module de condensateur externe, économise de l'espace et est pratique pour la mise en page ;

2) Tirez la gâchette d'accélérateur jusqu'à la position finale de marche avant, appuyez sur le bouton SET, la LED VERTE clignote deux fois et le moteur émet 2 bips pour mémoriser la position finale de marche avant.

ir jusqu'à la position finale de marche arrière, appuyez sur le bouton SET, la LED VERTE clignote 3 fois et le moteur émet 3 bips pour mémoriser la position finale de marche arrière.

Spécification du document XR10-Justock G3 : en mode limite de régime, lorsque la limite de régime est de 33 500, la LED verte clignote une fois et la LED rouge clignote une fois.

#### 8. Plage neutre des gaz

Branchez le câble de programmation du programmeur OTA au port de programmation de l'ESC. Ensuite, utilisez le téléphone mobile pour install Application HOBBYWING HW LINK pour définir les paramètres.

#### 1) Rétablir les valeurs par défaut avec le bouton SET

4. Mode de démarrage / Coup de poing

ltiples : protection contre la coupure basse tension de la batterie, protection contre la surchauffe, sécurité intégrée (protection contre la perte du signal de l'accélérateur) et protection contre le blocage du moteu • La fonction innovante de protection contre la surchauffe du condensateur peut efficacement éviter l'explosion du condensateur causée par une surcharge et finalement endommager l'ESC.

.<br>In LCD multifonction et le programmeur OTA pour définir les paramètres de l'ESC, ce qui est pratique pour une utilisation en extérie

Il est utilisé pour régler le sens de rotation du moteur (en CW ou CCW), c'est-à-dire que lorsque l'accélérateur avant est donné et que le sens de rotation du moteur est inversé, il peut être réglé dans le sens opposé.

2. La manette des gaz est en zone non neutre

• Prend en charge la mise à niveau du micrologiciel de l'ESC (le boîtier de programme LCD multifonction ou le programmeur OTA doit être acheté), profitez des dernières fonctionnalités en permanence.

"niveau 9" ont des exigences strictes sur la capacité de décharge de la batterie. Cela peut affecter le démarrage si la batterie se décharge mal et ne peut pas fournir un courant important en peu de temps. La voiture bégai puissance lors du processus de démarrage, ce qui indique que la capacité de décharge de la batterie n'est pas bonne ; vous devez réduire le punch ou augmenter le FDR (Final Drive Ratio).

et le port du capteur de moteur avec le câble de capteur à 6 broches d'origine.

### Remarque 1 : Si vous ne branchez pas le câble du capteur, votre ESC fonctionnera toujours en mode sans capteur. C'est comme si l'ESC se connectait à un moteur sans balais sans capteur.

Option 2 : Avant/Arrière avec frein Ce mode fournit la

fonction de freinage, c'est généralement pour l'entraînement. Le mode « avant/arrière avec frein » a adopté la méthode « DOUBLE-CLICK », c'est-à-dire que votre véhicule ne freine (ne recule pas) que lorsque vous appuyez po de la zone neutre à la zone arrière. Si le moteur s'arrête lorsque la gâchette d'accélérateur revient rapidement dans la zone neutre, puis renfoncez la gâchette dans la zone arrière. le véhicule reculera. Si le moteur ne s freinera, vous devez ramener la gâchette d'accélérateur dans la zone neutre et la pousser à nouveau dans la zone arrière. Le véhicule ne recule qu'après l'arrêt du moteur. Cette méthode permet d'éviter que le véhicule ne r

puyez sur le bouton SET et maintenez-le enfoncé pendant plus de 3 secondes à tout moment lorsque la gâchette d'accélérateur est en position neutre (sauf pendant l'étalonnage et la programmation de l'ESC) pour réinitialiser et VERTE clignotent simultanément indiquant que vous avez restauré avec succès toutes les valeurs par défaut de votre ESC. Une fois que vous éteignez et rallumez le contrôleur, vos paramètres

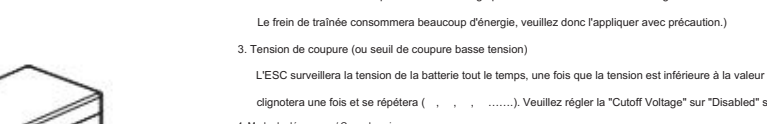

port de programmation. ule OTA à cet indé<sub>l</sub> Connectez la boîte de programme LCD ou

### itialisation d'usine

Note:

2) La LED ROUGE s'allume fixe lorsque vous freinez. La LED VERTE s'allume également lorsque vous appuyez sur la gâchette d'accélérateur jusqu'au point final de freinage complet et que vous réglez le paramètre "Max. Force d 1) La LED ROUGE s'allume en continu lorsque vous avancez. La LED verte est également allumée lorsque la gâchette d'accélérateur est à la position finale de l'avant (100 % d'accélérateur, en mode sans limite de vitesse).

#### XR10-Justock G3 :

Il est utilisé pour régler le max. Valeur RPM du moteur. Définissez les valeurs correspondantes selon les règles de la concurrence.

2. Câblage du récepteur

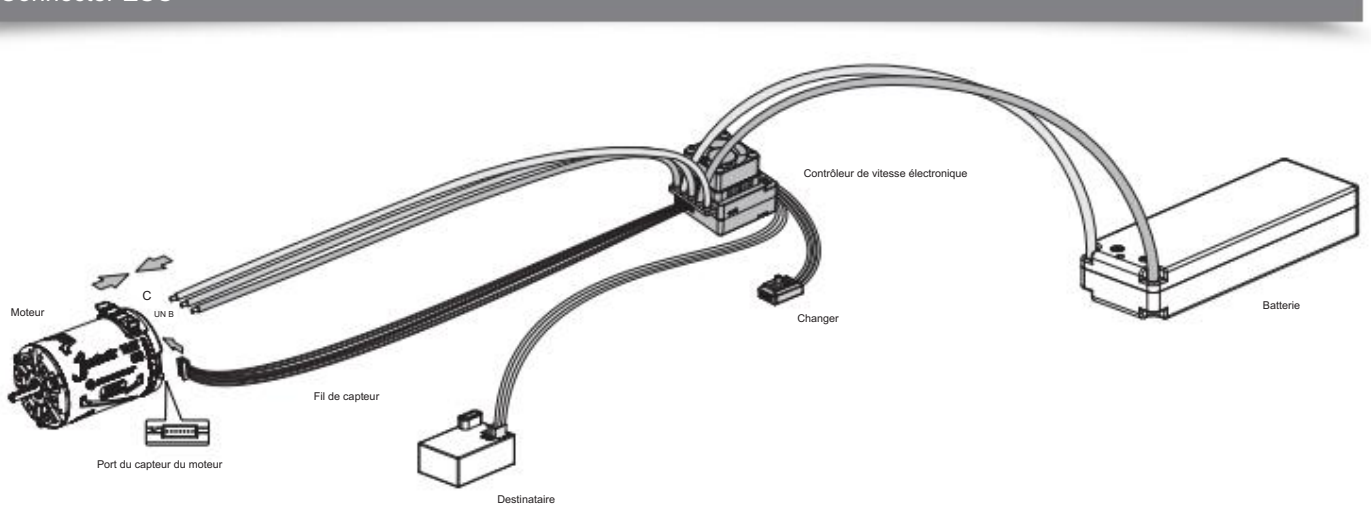

ll s'agit d'un système de moteur brushless extrêmement puissant. Pour votre sécurité et celle de ceux qui vous entourent, nous vous recommandons fortement de retirer votre pignon avant d'effectuer des fonctions d'étalonnag

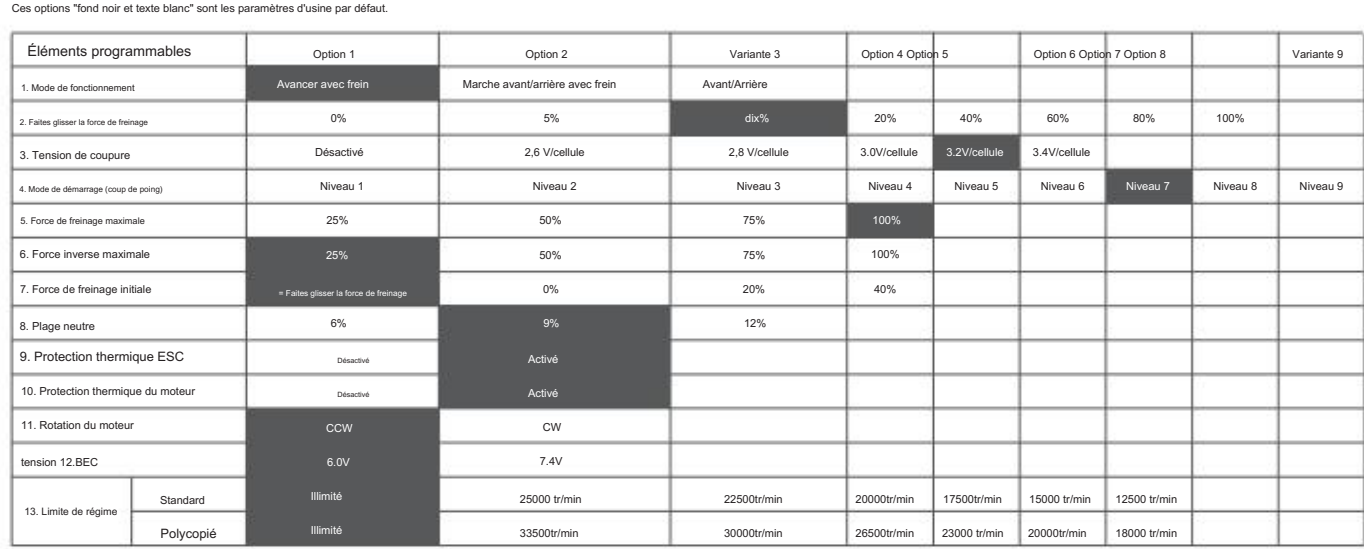

#### 11. Rotation du moteur

4) La LED VERTE clignote cinq fois brièvement ( ) indiquant que la protection thermique/surchauffe du condensateur est activée.

### 1. La manette des gaz est en zone neutre

1) En mode Blinky normal (mode sans limite de régime), la LED rouge clignote rapide

#### 3. Programmez votre ESC avec un programmeur OTA

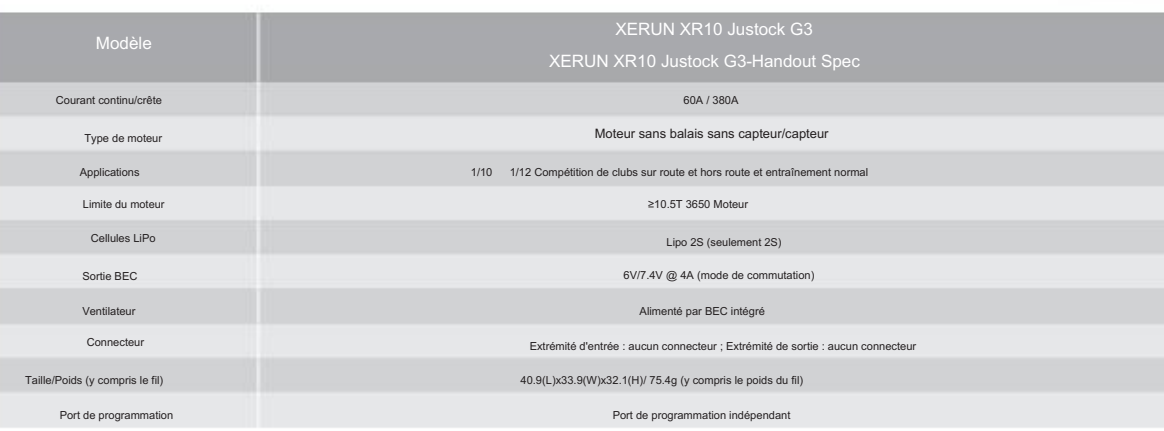

B. Câblage du moteur sans balais sans capteur

Veuillez câbler correctement selon les instructions de câblage et le schéma de câblage.

En mode limite RPM, lorsque la limite RPM est de 22 500, la LED rouge clignote longuement une fois et la LED verte clignote deux fois.

sera de retour dans le mode par défaut.

Après avoir connecté la bolte de programme à l'ESC, appuyez en continu sur le bouton "ITEM" sur la bolte de programme jusqu'à ce que vous voyiez l'élément "RESTORE DEFAULT", puis appuyez sur "OK" pour réinitialiser votre E

2. Si vous utilisez le Handout ESC de Hobbywing (XR10 Justock G3-Handout Spec), sélectionnez ensuite la limite de régime de "Handout" dans le tableau.

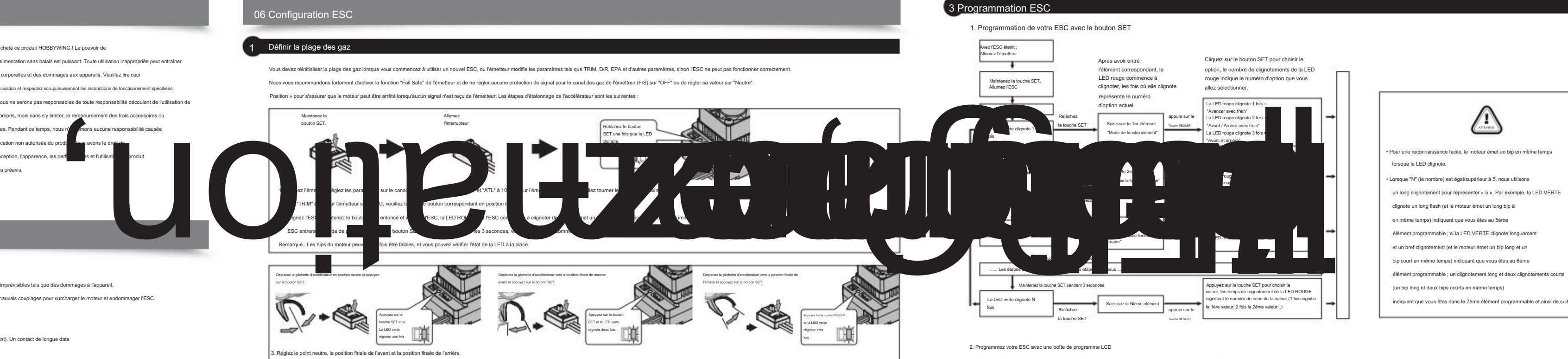

A. Câblage du moteur sans balais à détection Il y a un ordre de câblage strict de l'ESC au moteur, les trois fils A/B/C ESC doivent se connecter aux trois fils du moteur A/B/C en conséquence, puis connecter le port du capteur ESC 7. Force de freinage initiale Une quantité de marche arrière différente apportera une vitesse de marche arrière différente. Pour la sécurité de votre véhicule, nous vous recommandons d'utiliser une faible quantité.

Il a également appelé min. puissance de freinage. Il se réfère à la force de freinage appliquée au moteur à la position initiale. Cela ressemble à un frein ponctuel. La valeur par défaut est égale à la force de frein de fr

En mode limite RPM, lorsque la limite RPM est de 20 000, la LED verte clignote longuement une fois et la LED rouge clignote cinq fois.

13. Limite de régime

12. Tension BEC

La tension BEC peut être ajustée à 6,0 V et 7,4 V. Le servo de direction normal est généralement réglé sur 6,0 V et le servo de direction aute tension peut être réglé sur 7,4 V. Sélectionnez la tension appropriée en foncti

### 5. Max. Puissance de freinage

endommagé. Branchez le câble de commande des gaz (également appelé câble Rx) sur l'ESC dans le canal des gaz (TH) sur le récepteur. Veuillez donc ne pas alimenter le récepteur. Sinon, votre ESC peut être

3. Câblage de la batter

branche ta batterie ! Allumez ensuite l'ESC pour l'exécuter. Connectez la batterie lorsque l'ESC est éteint. Assurez-vous que le positif (+) de l'ESC se connecte au positif (+) de la batterie et que le négatif (-) de l'ESC se connecte au négatif (-) de la batterie lorsque vous

Le câblage du moteur avec capteur est un peu différent du câblage du moteur sans capteur ; assurez-vous de suivre strictement les introductions ci-dessous.

9. Protection thermique ESC Comme tous les émetteurs n'ont pas la même stabilité en « position neutre », veuillez régler ce paramètre selon vos préférences. Vous pouvez vous ajuster à une valeur plus élevée lorsque cela se produit.

- La sortie de l'ESC sera coupée avec la valeur que vous avez prédéfinie. La LED VERTE clignote (, , ) lorsque la température ESC atteint la valeur prédéfinie. La sortie ne reprendra pas tant que la température ESC n'aura pa
- Avertissement! Veuillez ne pas désactiver cette fonction sauf si vous êtes en compétition. Sinon, la température élevée peut endommager votre ESC et même votre moteur.
- 10. Protection thermique du moteur Après avoir activé cette fonction, la sortie sera automatiquement fermée lorsque la température du moteur atteindra la valeur prédéfinie. Le voyant vert clignote jusqu'à ce que la température baisse pour rétablir la sortie
- Avertissement! Veuillez ne pas désactiver cette fonction sauf si vous êtes en compétition. Sinon, la température élevée peut endommager votre moteur et même votre ESC. Pour les non-Hobbywing vert clignote deux fois en cycle.
- moteur, l'ESC peut activer cette protection trop tôt/tard à cause du capteur de température différent à l'intérieur du moteur. Dans ce cas, veuillez désactiver cette fonction et surveiller manuellement la température du mo

programmation avec ce système, et de garder les roues en l'air lorsque vous allumez l'ESC.

En mode limite RPM, lorsque la limite RPM est de 12 500, la LED rouge clignote longuement une fois et la LED verte clignote six fois.

En mode limite RPM, lorsque la limite RPM est de 30 000, la LED verte clignote longuement une fois et la LED rouge clignote deux fois.

node limite RPM, lorsque la limite RPM est de 26 500, la LED verte clignote longuement une fois et la LED rouge clignote trois fois

En mode limite RPM, lorsque la limite RPM est de 25 000, la LED rouge clignote longuement une fois et la LED verte clignote une fois.

Ce paramètre a deux choix selon les différentes versions de l'ESC utilisées : 1. Si vous utilisez l'ESC Standard de Hobbywing (XR10 Justock G3), sélectionnez alors la limite de régime de « Standard » dans le tableau.

### inverse.

#### 1. Option 1 du mode de

fonctionnement : Marche avant avec frein Le

véhicule peut avancer et freiner mais ne peut pas reculer dans ce mode. Ce mode est généralement destiné à la course.

clignote.

Appuyez sur le bouton SET et la LED verte clignote deux fois.

Déplacez la gâchette d'accélérateur vers la position finale de marche

avant et appuyez sur le bouton SET.

# **My ARANSTATIVIC**

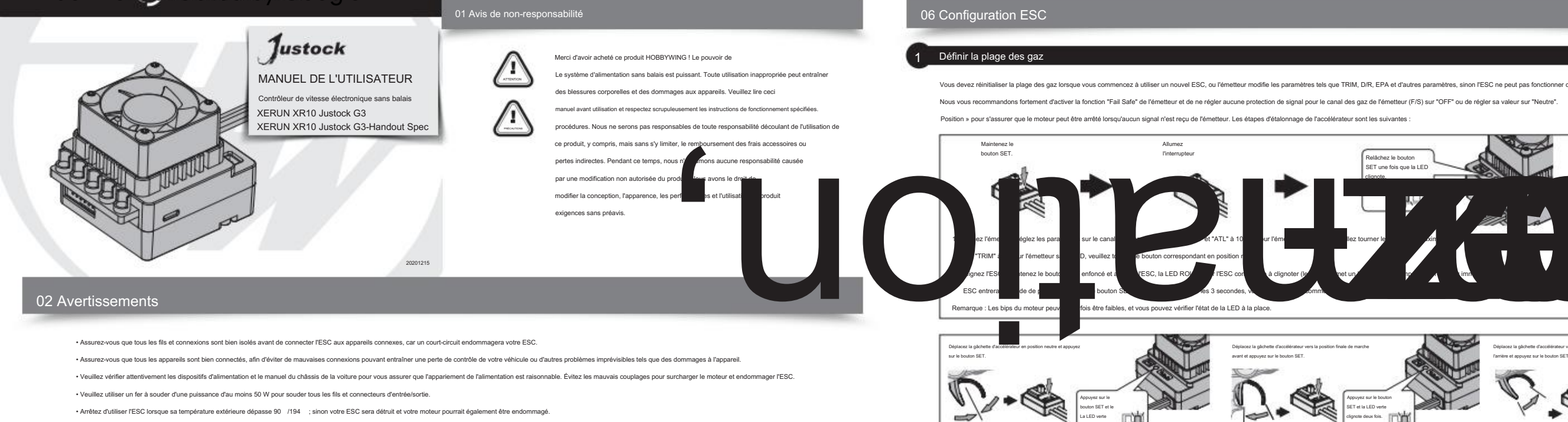

chez et retirez toujours les piles après utilisation, car le variateur ESC continuera à consommer du courant s'il est toujours connecté aux piles (même si le variateur est éteint). Un contact de longue date

omplètement les batteries et endommager les batteries ou l'ESC ou les deux. Cela ne sera pas couvert par la garantie.)

### 03 Caractéristiques

.<br>anence sur 0 degré. Avec le moteur de compétition identique, cela garantit que chaque pilote aura le même système d'alime

### 07 Explications pour différents statuts LED

2) Restaurez les valeurs par défaut avec une boîte de programme LCD multifo

### 04 Spécifications

05 Connecter ESC

## 08 Dépannage

ATTENTION

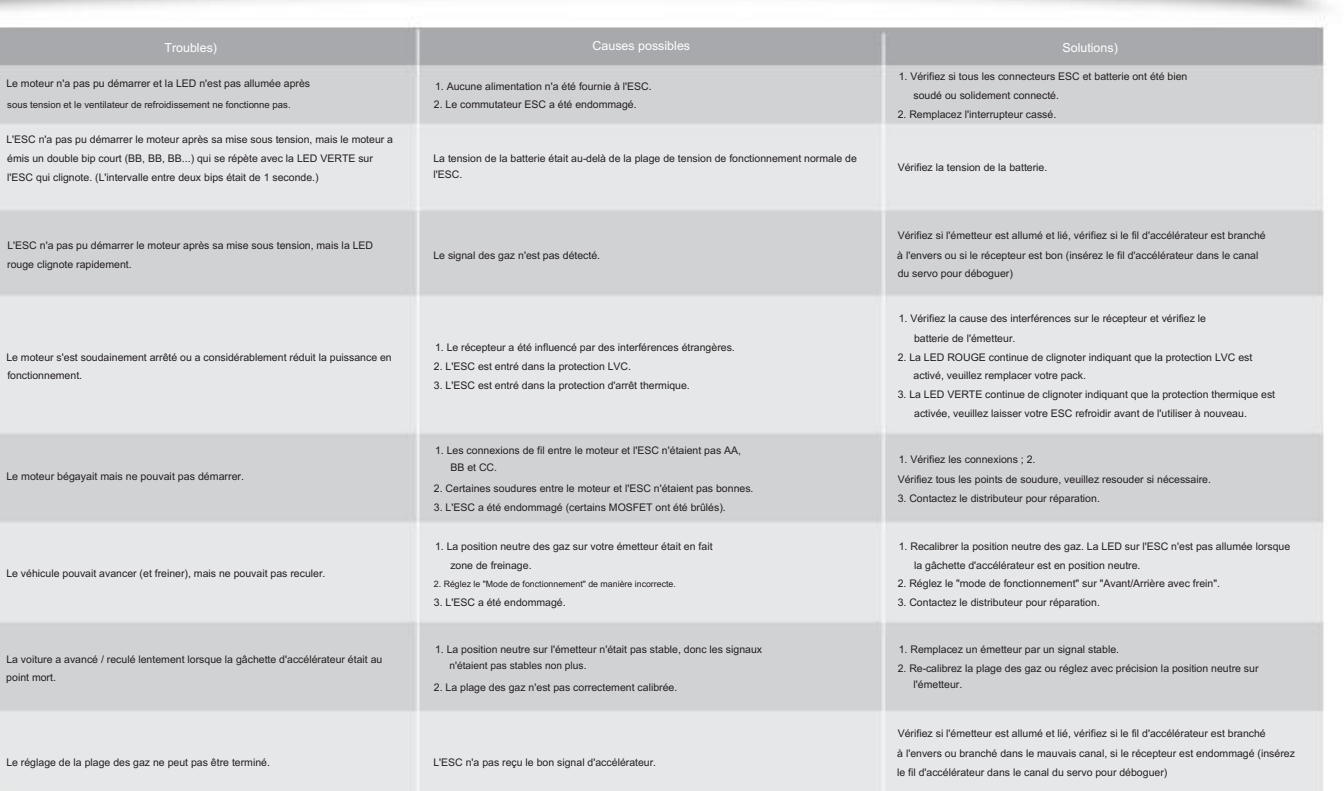

2 éléments programmables